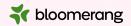

# Welcome to Bloomerang Academy

Thank you for joining us!

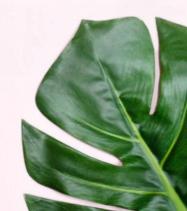

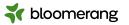

## Housekeeping

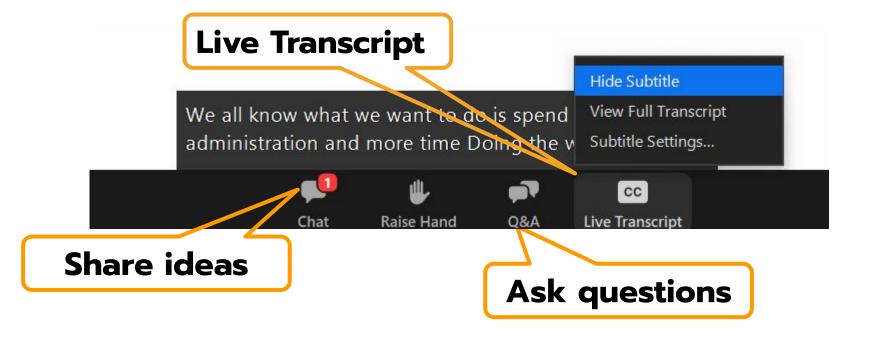

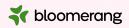

## Housekeeping

Dial in audio access: +1 669 900 6833

We will share the slides and recording of this session with you via email later today.

Any questions we are not able to answer live or in the Q&A will be addressed after the session via a follow-up.

If you need further assistance, please reach out to <a href="mailto:support@bloomerang.com">support@bloomerang.com</a>. Our support team is amazing!

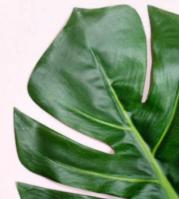

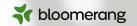

## Margie Worrell

Curriculum Manager

Margie Worrell is the Curriculum Manager at Bloomerang. She serves on the board of the Peace Learning Center in Indianapolis, and has worked extensively with nonprofits as both a staff member and a lead volunteer. Her passions include education, theatre, her two children and her two small dogs.

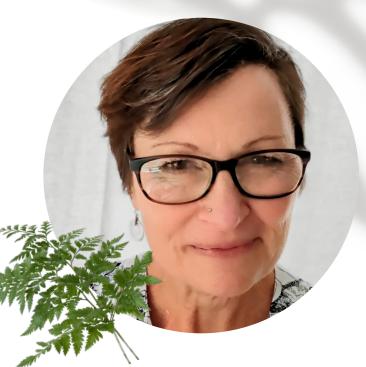

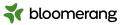

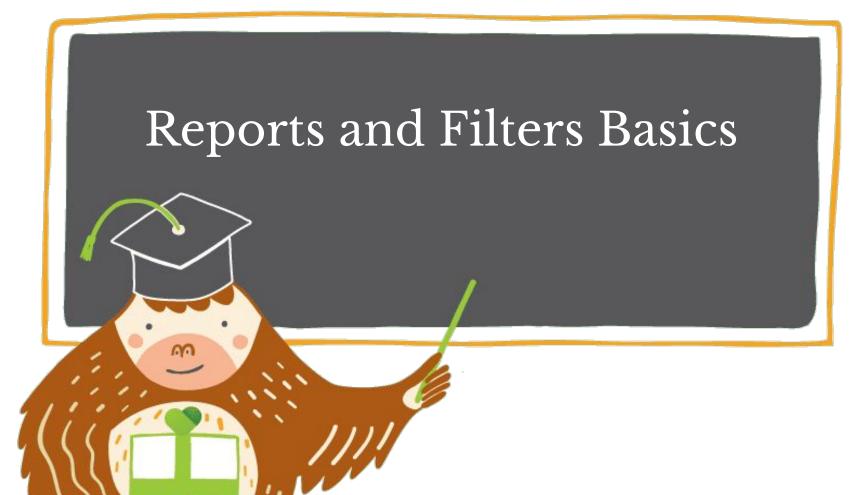

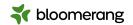

# What will we cover today?

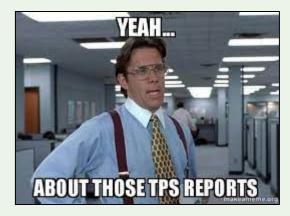

We will cover how to get this person off your back with brilliant reports!

- 1. Reports List features
- 2. Creating a new report
- 3. Reports and filters processes
- 4. Filtering for groups in reports
- 5. Referencing reports in Emails/Letters/Reports
- 6. Demo reports and filters in Bloomerang
- 7. **Q&A**

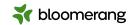

# Why would you run a report?

- Need to find out about financial data like projected cash flow or donors with high giving potential
- Wanting information on constituents,
  like lapsing donors or loyal donors
- Wanting to find constituents to volunteer
- Looking for trends over time
- Basically, any data you want out of your database will come in the form of a REPORT

The most important part of your report is your FILTERS

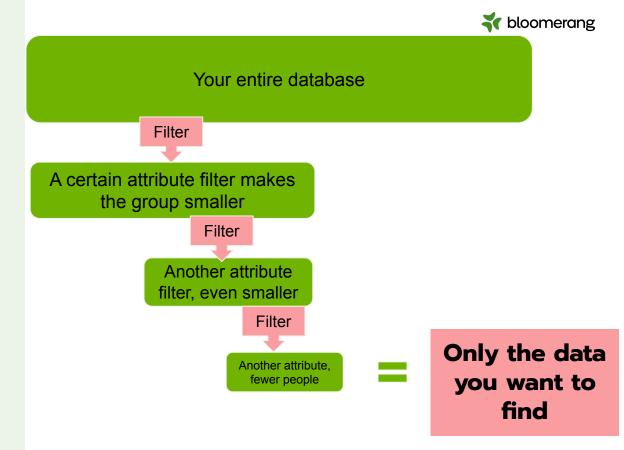

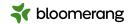

## **Reports List Features**

Here are some things to note:

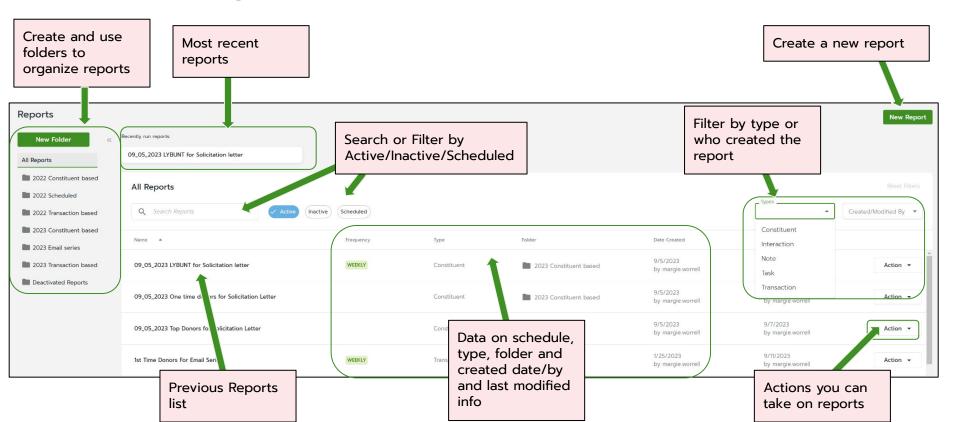

### **Reports List Features**

#### **\*** bloomerang

#### Other features:

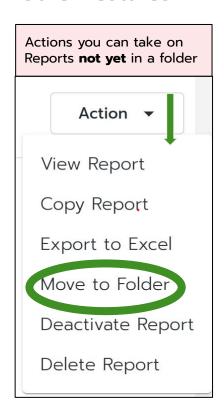

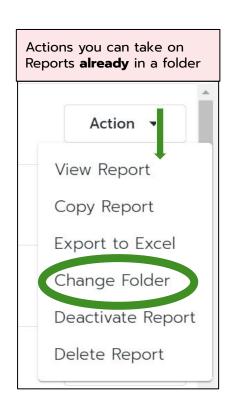

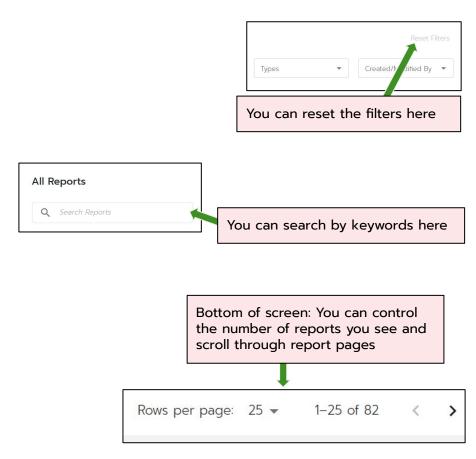

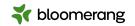

### Creating a new report

**New Report** 

Two routes to take:

#### **Build a report from scratch**

What would you like to see in your report?

- Constituents
- Transactions
- Interactions
- Notes
- Tasks

#### Start from a template

18 options!

- Check them out and see if one is close to what you are looking for.
- They are customizable, meaning you can alter the filters to meet your needs.
- They are a great place to go to learn more about filters.

**Remember:** You can access constituent filters in a transaction report and transaction filters in a constituent report.

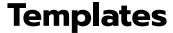

There's a lot going on here...don't reinvent the wheel!

Gives you a head start!

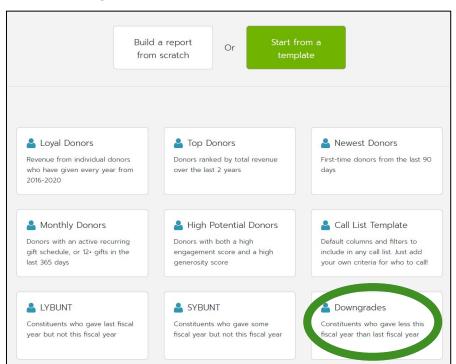

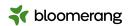

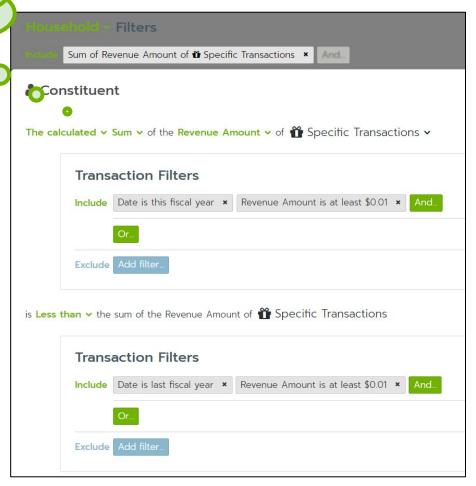

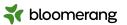

### **DIY Templates**

Copy a previously created report and use that as a template

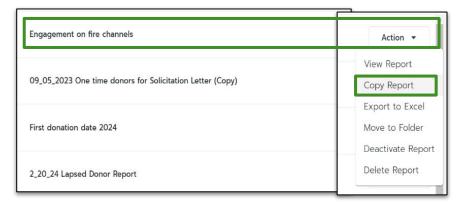

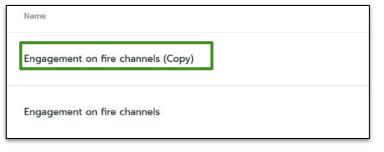

#### Steps to use your reports as templates:

- Click on Action for the report you want to use as a template.
- Click Copy Report.
- A copy of the report is created with (Copy) at the end of the title.
- Open that copy of the report and edit away to make your new report!

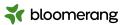

### **Referencing Reports in Filters**

This can save you time by not re-creating filters!

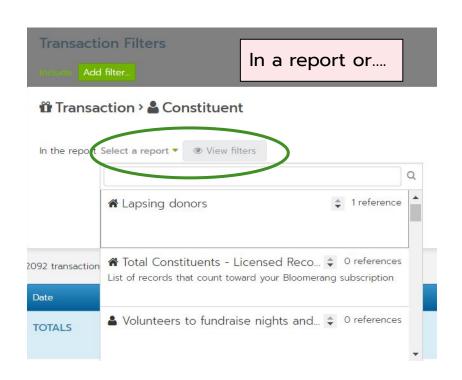

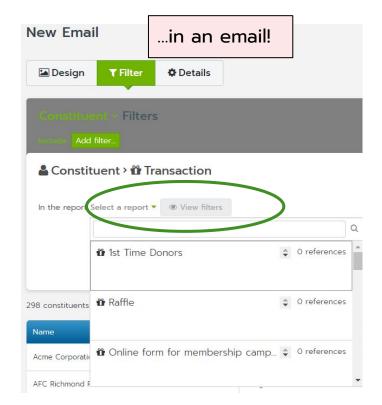

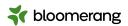

### **Use Groups in Report Filters**

This can save you time by easily segmenting for a specific group!

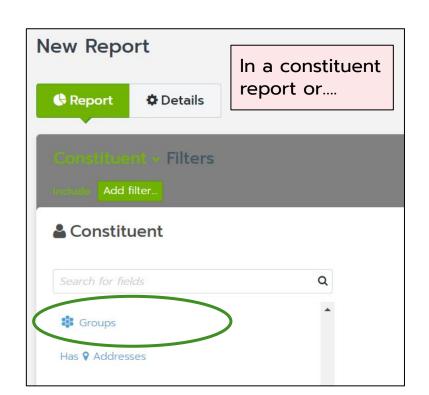

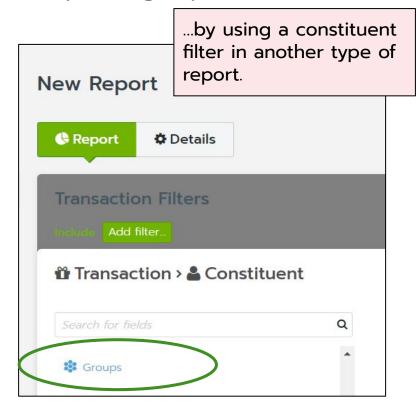

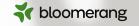

## Into the demo database we go!

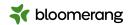

#### Resources

Bloomerang Knowledgebase and Support Portal

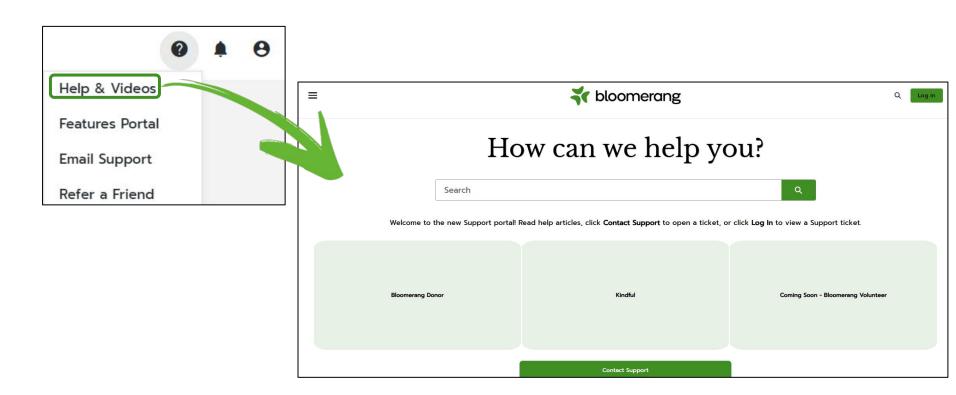

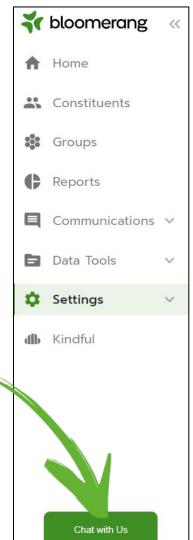

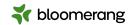

# Live Chat has a new look and a new location!

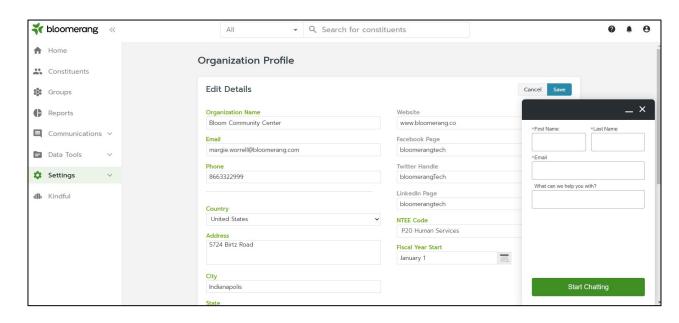

#### Resources

#### \* bloomerang

# 赤

### Knowledgebase

Report Basics: Reporting Screen

**Create Reports** 

Report on Households

Report Basics: Add Filters

Report Basics: And vs. Or

Report Basics: Include vs. Exclude

Run Reports for Groups

Report Columns and Filters

Report Basics: Add and Edit Columns

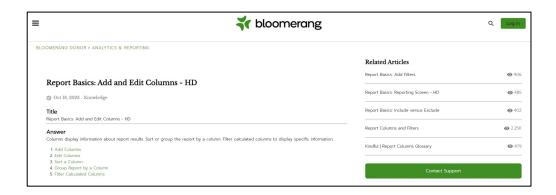

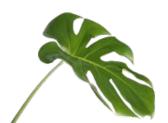

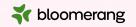

Thank you for attending!

And thank you for all you do in your communities!

Visit our website to see more upcoming Bloomerang Academy webinars!

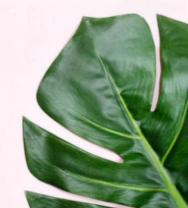